## **Drawing and Desktop Publishing: Effective Layouts**

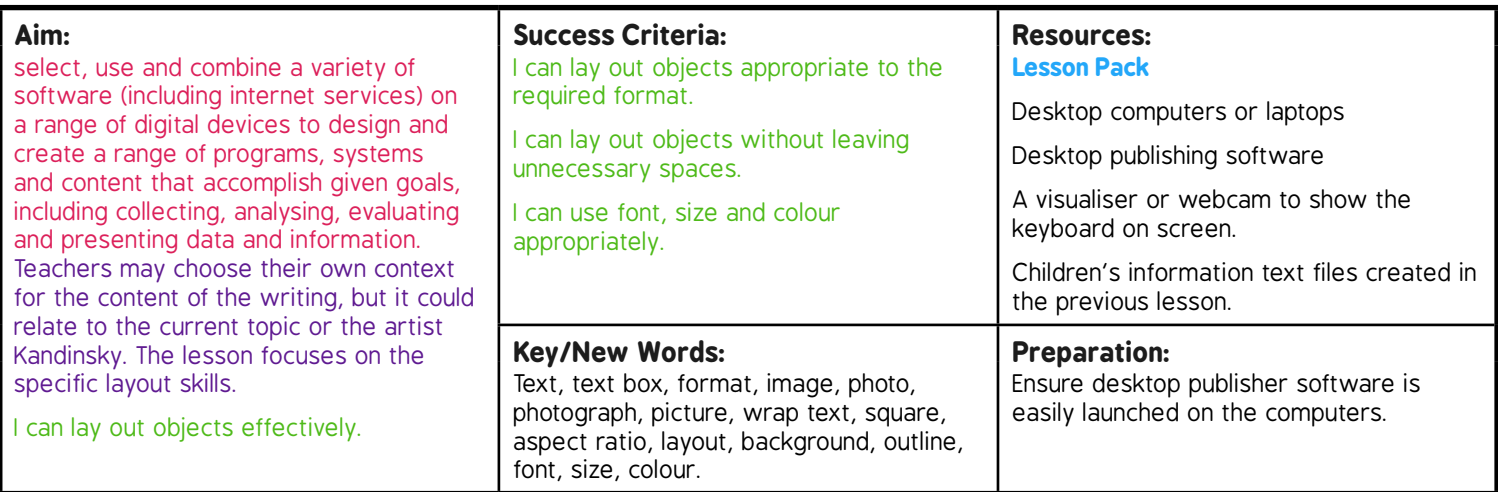

Prior Learning: Children should be able to insert images, audio and video if required. They also need to have finished their plans.

## **Task***it Poster*it*:* Ask the children to make a poster using the desktop publisher, with text and images. Consider how many different fonts are needed. **Learning Sequence** Let's **Look at Your Layouts:** Ask the children to open their documents, make them whole page view, leave them on the screen and walk around to look at how other children have laid out their work. They are expected to be able to comment on any particular layout they like. Select some children to explain what they liked, and where possible display those documents on the IWB for all to see. **Effective Layouts:** Remind the children of the expectations for the layout in this task – matching the layout requirements of the text, and avoiding large unnecessary blank spaces. **Let's Continue:** Give the children time to complete their texts. Once all the typing is done they can consider the formatting of the text boxes. They should use their knowledge of real life documents to consider how best to use formatting. Let's Share: As the children finish, they can ask their partner for a quick review, and they should respond to any comments. On completion the children should print a copy for display and a copy for annotation. **Annotating:** Demonstrate how to annotate their work, focussing on the layout, but also highlighting some of the skills they have used in completing this work. **Your Turn:** Children work independently or in pairs to annotate the completed document. (This can be done away from the computers. A choice of PowerPoint slides is offered.)

**Challengeit:** Use the **Challenge Cards** for extension activities.